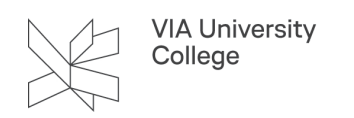

## **Installer VIAs skrifttyper på Mac**

Denne vejledning henvender sig til studerende med Mac i VIA og viser kort, hvordan downloader og installerer VIAs skrifttyper på din computer.

Filer du modtager fra dine undervisere vil ind imellem indeholde VIAs egen skrifttype *VIA Type.* For at du kan se de filer korrekt, skal du have *VIA Type* installeret i skriftbogen på din Mac.

• Download en ZIPfil med *VIA Type* og gem den på dit skrivebord.

[Download VIA Type her](https://viaucdk.sharepoint.com/:u:/s/SharePointlister/EUPMpbgpujZInTk7ftDH5HkB0yK3u-HkLVLH5PJ466T8kA?e=NwOGrg) (kræver VIA login)

• Udpak filerne i zipfilen til sin egen folder på skrivebordet.

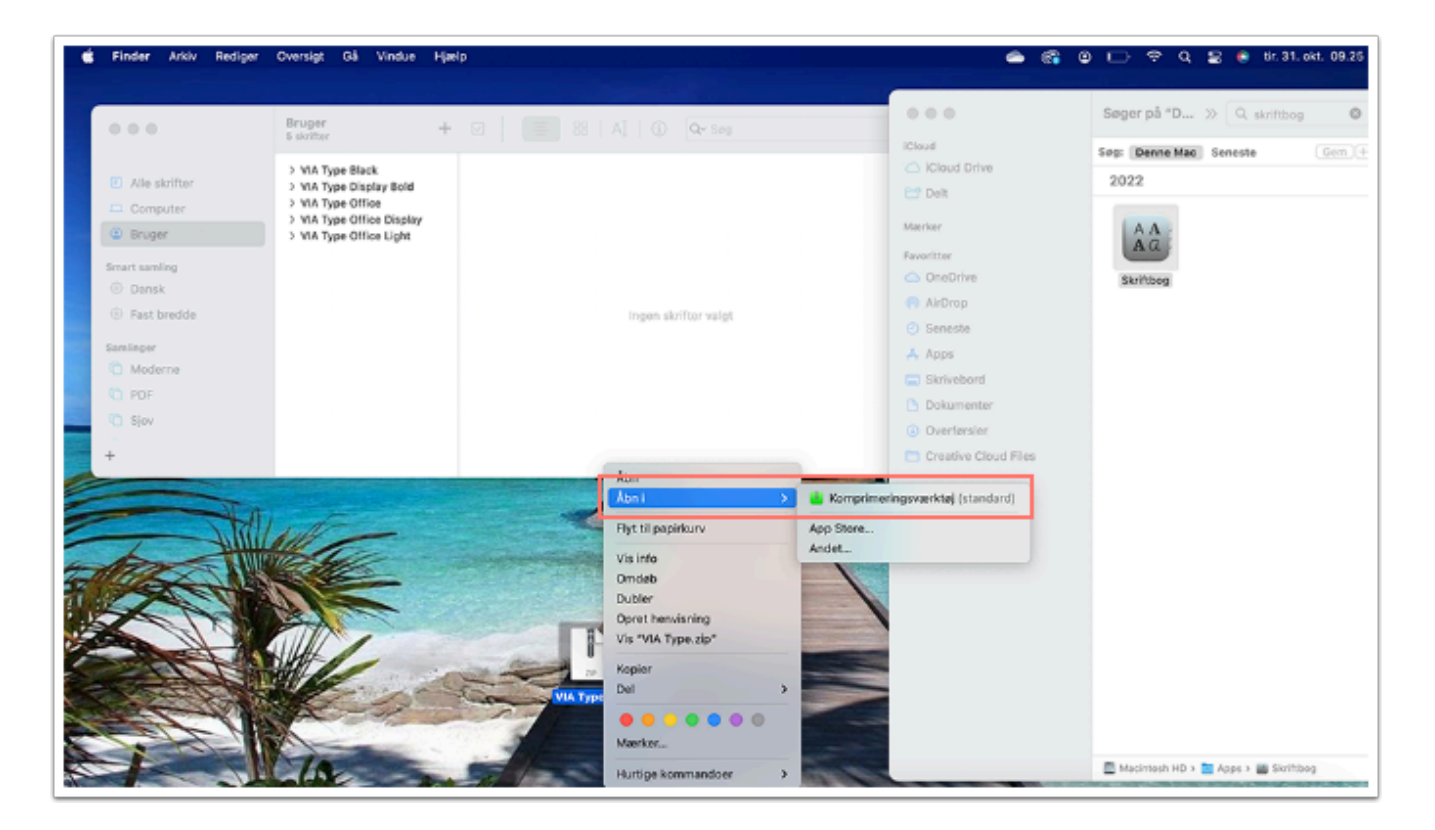

• Åbn skriftbogen på din Mac.

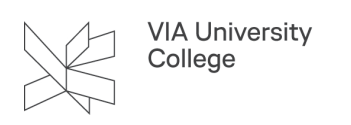

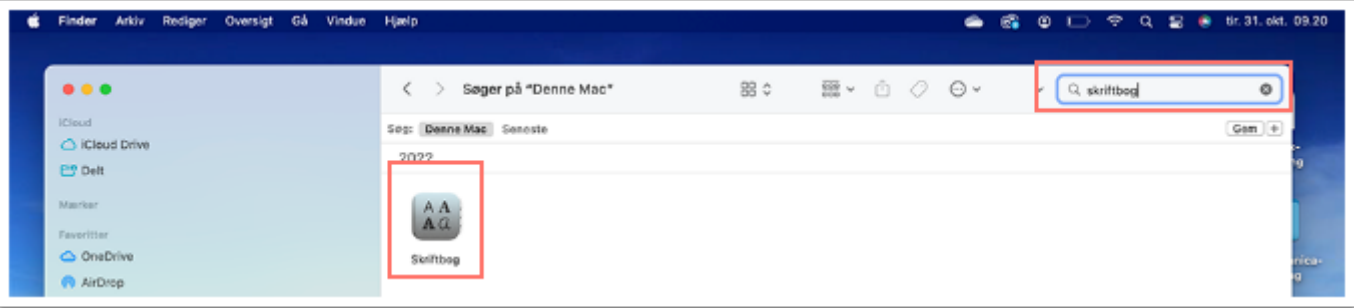

• Træk alle de udpakkede filer ind under "alle skrifter" i skriftbogen.

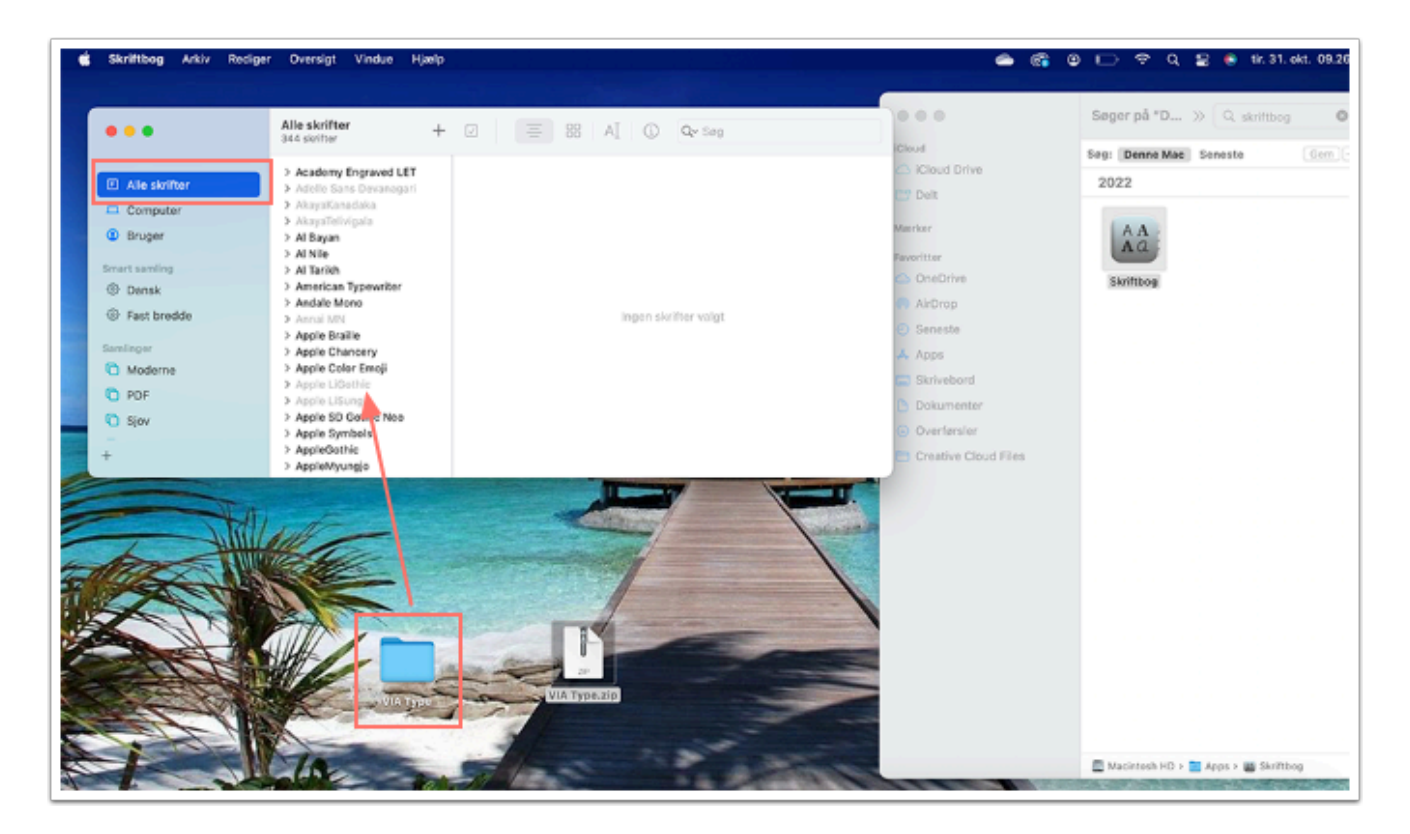

## **VIAs skrifttyper består af:**

- VIA Type Black
- VIA Type Display Bold
- VIA Type office Display Bold
- VIA Type Office Light
- VIA Type Office Regular